# What is R?

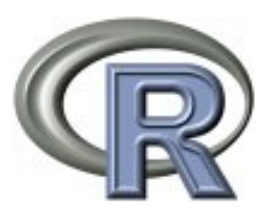

• R is a language and environment for gathering and manipulating data, applying statistical and numerical computations, summarizing and visualizing the results. Website: http://www.r-project.org/

• R provides a wide variety of statistical (linear and nonlinear modeling, classical/Bayesian statistical tests, graphics, phylogenetic methods, genomic analyses, superb data handing).

• The R language provides an Open Source route to participation in that activity (more than 6135 available contributed packages).

List of packages: http://cran.r-project.org/ #see under software (left column) > Packages

• R is available as a Free Software. It runs on most platforms: Linux, Windows and Mac OS.

• You can write your own functions for specific needs

- To explore some basic R-functions, we need a dataset that can be read in R
- Open the .xlxs file that is in the course website (data1):

Birds\_mass\_BM\_McNab\_2009\_class.xlxs

• Suggestions: use descriptive names for your data files and <u>avoid</u> 'blank' spaces

• This data is the from a review on metabolic rates across all birds (533 species) that include information about body mass, BMR (basal metabolic rate), time (diel behavior), torpor (animal dormancy during reduced food availability), climate preference, migration, distribution (islands, mountains), ability to flight, food preferences and original references.

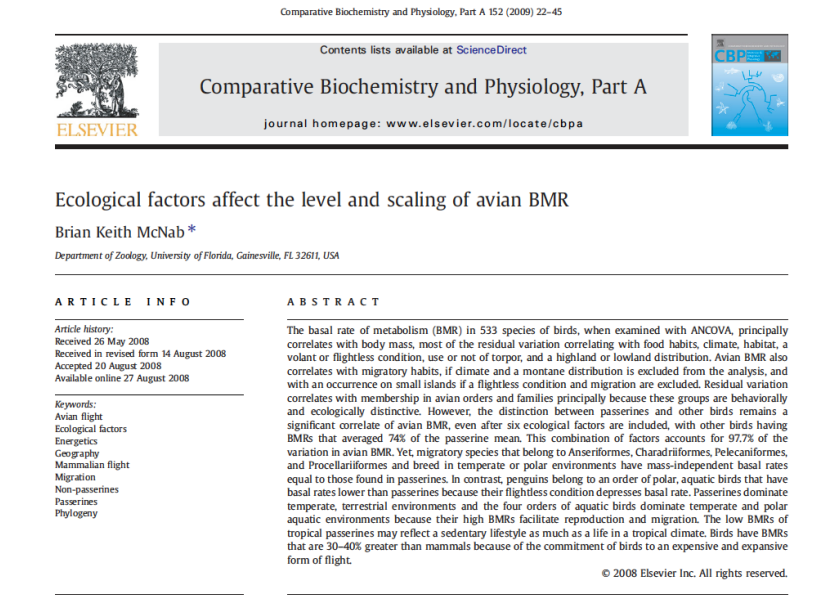

See ref1 for Jan 8

• Let's explore the .xlxs file and notice the codification of entries:

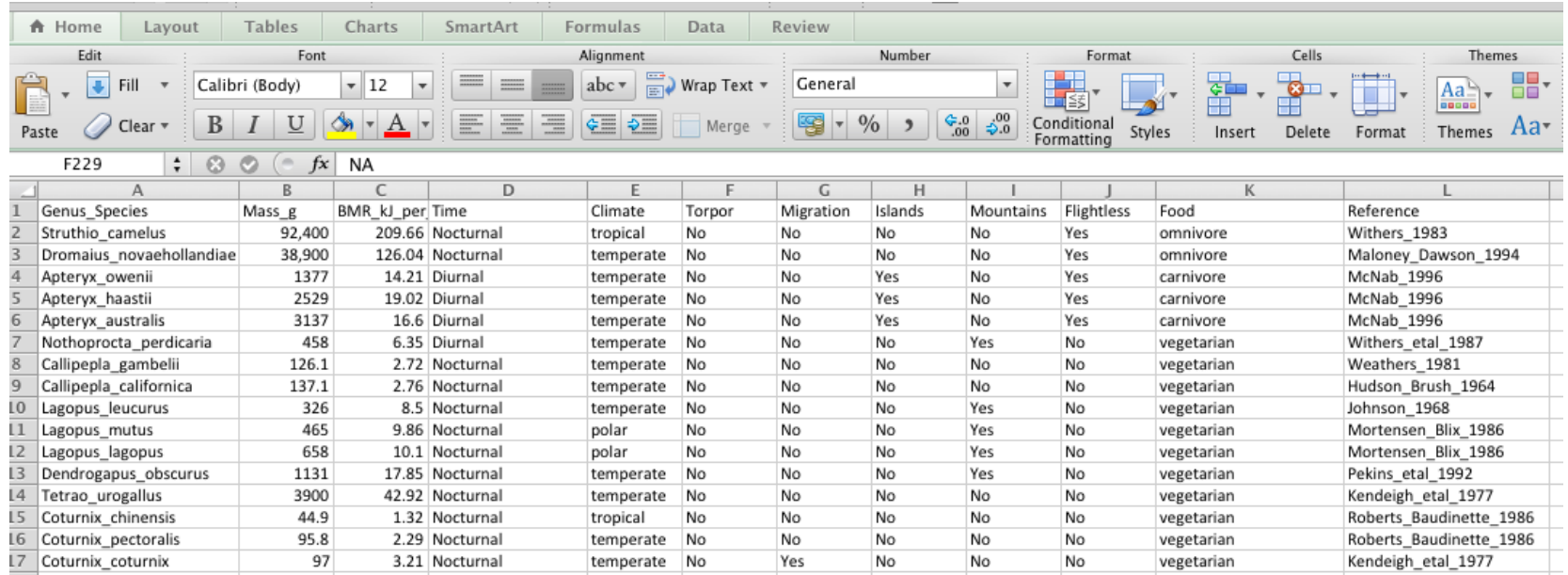

Header: first line in data file with descriptive variable names, no commas, no parenthesis, no blank spaces (use underscores "\_") and no unusual ASCII text characters. Notice that I added the information about the units for some variables such as \_g for grams

Variables: Several types of variables, continuous (e.g., Mass\_g), discrete binary (e.g., Torpor), categorical (e.g., Genus\_species, Food).

Missing values: The correct way to entry such values is NA

• Let's explore the .xlxs file and notice the codification of entries:

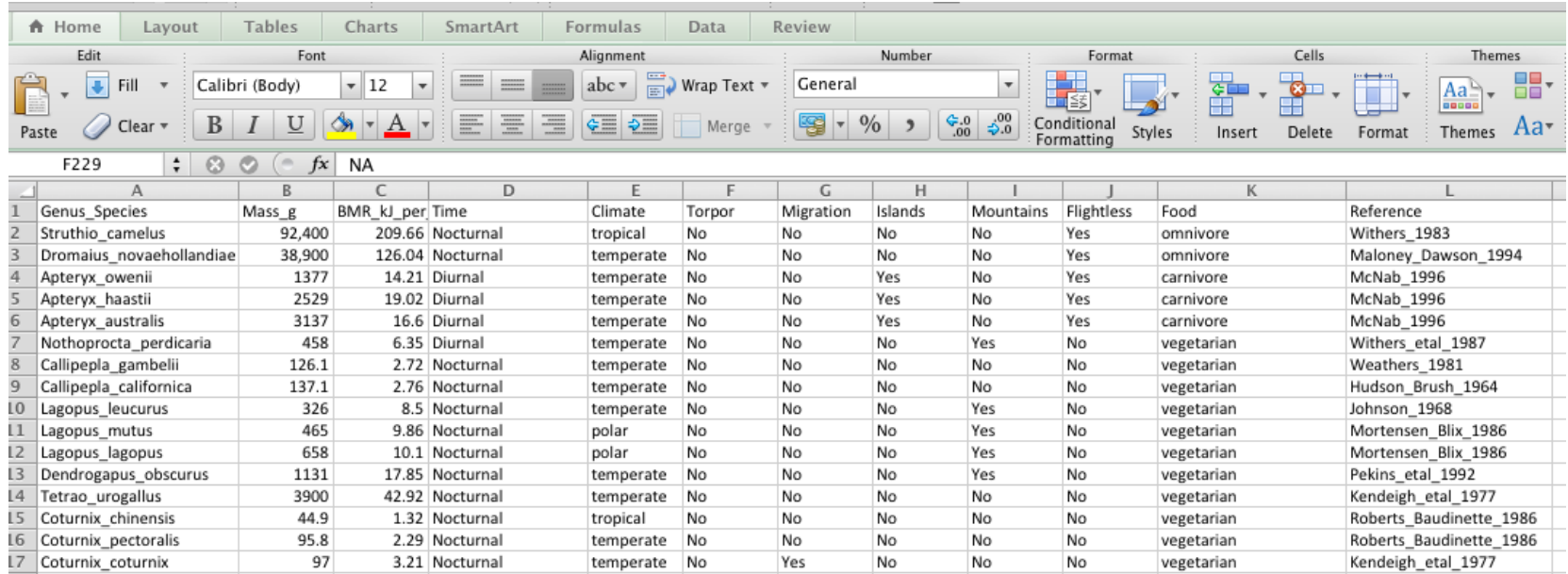

### Suggestions:

• A column of data should contain only one data type (i.e., numbers or characters, not both). R will interpret any column with even a single character as non-numeric.

• Create a relational variables that allow to merge different data files. For example, you can create one file that include the species name and data about morphology. Another file that has the same species name and physiology variables. An associated phylogeny should also have the same species name.

• Maintain effective metadata (data about the data or field notes as verbatim)

• To export your data you can use excel: File>Save as>Format (choose: Tab delimited Text .txt).

• I prefer to copy and paste directly in a text editor such as TextWranger or BBEdit. Notice that I updated the editor preferences to show tab stops, line numbers, invisibles (blank spaces, returns, tabs). See last class for information.

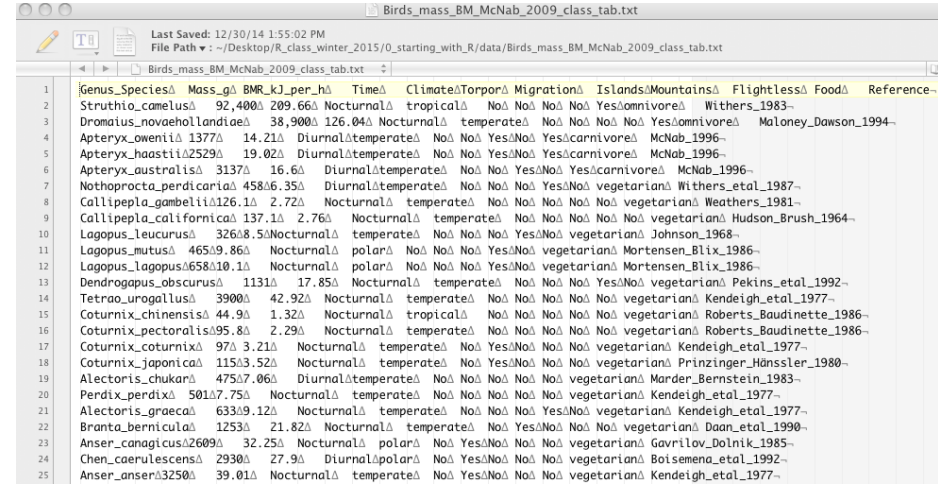

- TextWranger allows to change characters, words, numbers. Change the tabs (tab delimited file) for commas (csv file). Search>Find>in the window (Find: paste a 'tab' in Replace: paste or type a ',') Click 'Replace all'
- Save file as 'Birds\_mass\_BM\_McNab\_2009\_class\_csv.txt' (see course website)

## The R environment

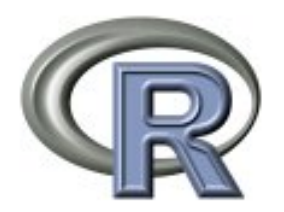

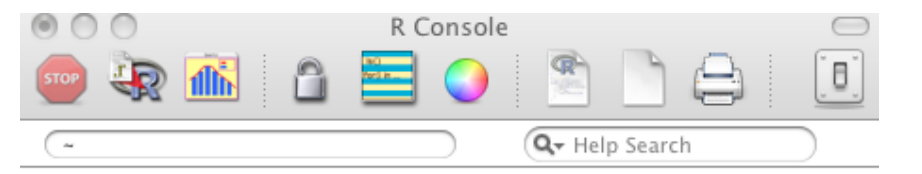

R version 3.1.2 (2014-10-31) -- "Pumpkin Helmet" Copyright (C) 2014 The R Foundation for Statistical Computing Platform: x86\_64-apple-darwin10.8.0 (64-bit)

R is free software and comes with ABSOLUTELY NO WARRANTY. You are welcome to redistribute it under certain conditions. Type 'license()' or 'licence()' for distribution details.

Natural language support but running in an English locale

R is a collaborative project with many contributors. Type 'contributors()' for more information and 'citation()' on how to cite R or R packages in publications.

Type 'demo()' for some demos, 'help()' for on-line help, or 'help.start()' for an HTML browser interface to help. Type  $'q()'$  to quit R.

 $[R.app$  GUI 1.65 (6833) x86\_64-apple-darwin10.8.0]

[History restored from /Users/jcsantos/.Rhistory]

- The R environment allows an integrated suite for data manipulation, calculation and graphical display.
	- (1) Data handling and storage facility
	- (2) Operators for calculations on: arrays, matrices, and data frames
	- (3) Plotting functions for display either on-screen (e.g., jpg, tiff) or on hardcopy (e.g., pdf, png)
	- (4) Automatization and programming language which includes conditionals, loops, recursive functions and input and output facilities

 $\geq$ 

• We are going to use the R-reference card from Matt Baggott: 'Baggott refcard v2.pdf' \*you can also get this card from: http://cran.r-project.org/other-docs.html

## The R environment: Installing Packages and Help

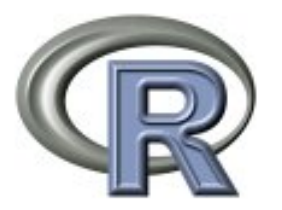

• Check installed version of R. Any text after  $#$  allows to comment (i.e., this text will not run or include commands readable by the software)

> sessionInfo() # What version and the platform do you have?

• Let's install some packages: 'plyr' and 'reshape' both packages are facilitate data manipulation and transformation.

> install.packages("plyr") # you might need to retype the quotation marks

• A window will appear asking for closest CRAN mirror (i.e., the repository of all contributed packages of R). Select: USA (CA 1)

```
> install.packages("plyr")
--- Please select a CRAN mirror for use in this session ---
trying URL 'http://cran.cnr.Berkeley.edu/bin/macosx/contrib/3.1/plyr_1.8.1.tgz'
Content type 'application/x-gzip' length 837044 bytes (817 Kb)
opened URL
               ==================================================
```
downloaded 817 Kb

# The R environment: Installing Packages and Help

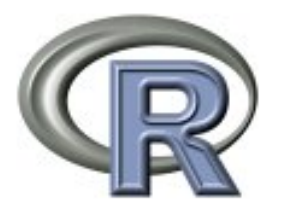

• Load library in the R environment

• All packages in CRAN have its own manual of the functions that they include. You can 'google' the name of the package (e.g., reshape + CRAN)

For plyr: http://cran.r-project.org/web/packages/reshape/index.html See the direct links in the course website

• You can find information for a function of an specific package that has been loaded in Renvironment using a '?' and the name of the function (e.g., reshape)

> ?reshape # A new window will appear with the same information as is in the pdf manual

• This information will include a brief description, usage, arguments (input from the user), specific details on the function use, value (the the type of output of the function) and examples of its use.

• Tip: If you press the top arrow, the previous typed command will appear

<sup>&</sup>gt; library(plyr) # Repeat the same process for 'reshape' and check if both packages are # loaded using sessionInfo()

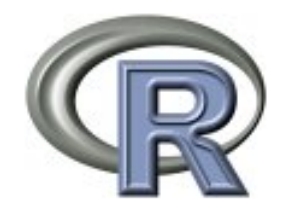

## The R environment: Reading Tables

• In order to read our data files, we need to indicate to R where to find our files and output any resulting analyses. You can do as follows:

R top menus: Misc>Change Working Directory (select the directory that has our file)

• Alternatively, you can set your working directory with the command:

 $\texttt{Ssetwd}(\text{dir})$ # where dir is the path to your foder, you can get it using terminal (Mac OS)

• Once the working directory is set. We can read data files using the read.table command. The options header indicates that the table first line as variable names and sep contains 'tab' in quotations. For a comma delimited file you change sep = ","

> read.table (file="Birds mass BM McNab 2009 class tab.txt", header = TRUE, sep = " ")

• We can assign this table to an object with '<-' arrow

> birds MR <- read.table("Birds mass BM McNab 2009 class tab.txt", header = TRUE, sep = "") > birds\_MR

• This matrix has 533 entries so we might want to check only the first 6 rows

> head(birds\_MR)

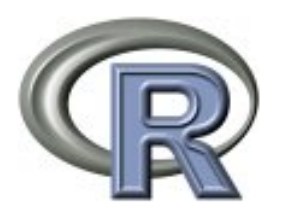

• A numerical vector consists of numbers and it can be extracted from our data table by selecting only one column that includes numbers

```
> Mass <-birds_MR$Mass_g # we can assign a column of the table by using '$' which says
                          #assign only column Mass_g of 'birds_MR' to vector 'Mass'
> str(Mass)# it will give you the structure of the object: num [1:533] 92400 ...
> class(Mass)# it will give you the class of the object: [1] "numeric" 
> length (Mass)# it will give you the number of entries: [1] 533
```
Repeat the same process with the BMR kJ per h variable.

```
> BMR <-birds MR$BMR kJ per h
```
• We can do different numerical or logical (i.e., true or false) calculations with these vectors

```
> log10(Mass) #logarithm base 10
> Mass+1 #adds 1 to all entries in Mass
> Mass[12] # prints the element 12 in the vector Mass: [1] 1131
> Mass[1:12] # prints elements 1 to 12 in the vector Mass
> Mass [Mass > 1000] # prints elements with more than 1000 g
> Mass [Mass == 1377] # prints elements exactly 1377 q
> Mass [Mass >= 1377] # prints elements greater than or equal 1377 g
> unique(Mass) #list unique elements that are not repeated
> duplicated(Mass) #logical is each element duplicated? True or False
> Mass specific BMR kj per h q <- BMR/Mass #calculations between numeric vectors
```
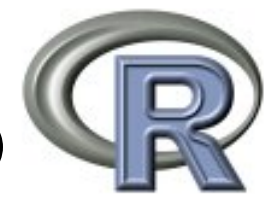

# The R environment: Data objects (Numeric Vectors)

• We can make a box plot of the elements of the numerical vector

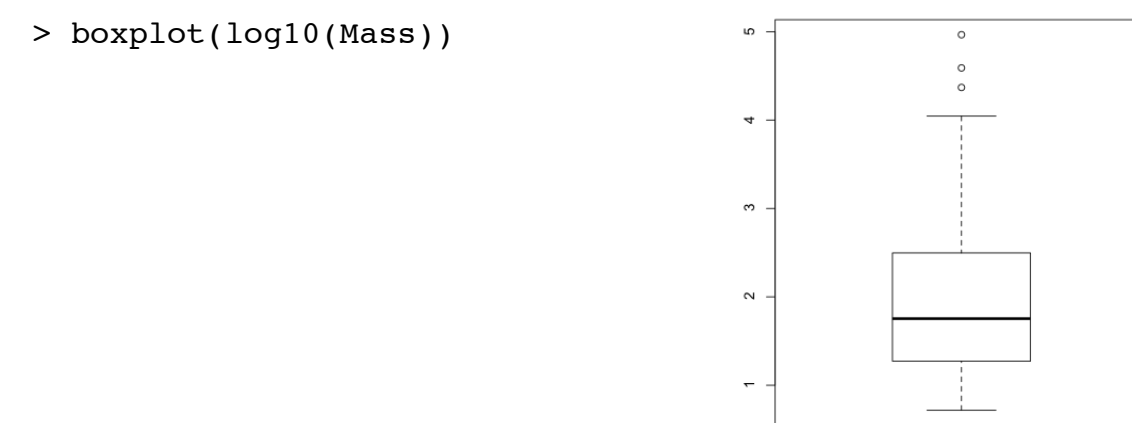

• We can make other numeric vectors with some elements of Mass object

```
> Mass first 10 <- Mass[1:10] #first 10 elements
> Mass some elements <- Mass[c(1,5,15,3,4,400)] #some specific elements
> Mass conditional <- Mass[Mass < 1000 & Mass > 100] # vector with elements greater than
                                                     # 100 q but less than 1000 q
> Mass duplicated <-Mass[duplicated(Mass)] #duplicated elements in Mass
> Mass non duplicated <-Mass[!duplicated(Mass)] #similar to unique(), uses ! to indicate
                                                 #the opposite to the logical duplicate
```
Suggestion: Notice that I have given to each new object a new name. Every time that the same name object is overwritten (i.e., assigned with <-), previous contents are deleted and this process is irreversible.

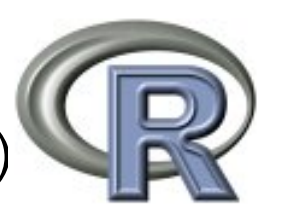

• Character vector contain words and character values. So, vectors that have elements with numbers and letters will be consider a character vector.

- > food <-birds MR\$Food # factor vector food
- > str(food)# it will give you the structure of the object: Factor w/ 3 levels...
- > class(food)# it will give you the class of the object: [1] "factor"

> length (food)# it will give you the number of entries: [1] 533

> food character <- as.character(food) #converts factor to character vector

• We can do counting calculations with character vectors

```
> length (which(food character == "carnivore")) #how many times "carnivore" is repeated
> carnivore n <- length (which(food character == "carnivore")) #how many times
                                                                #'carnivore' is repeated 
> omnivore_n <- length (which(food_character == "omnivore")) 
> vegetarian n <- length (which(food character == "vegetarian"))
> vector food <- c(carnivore n, omnivore n, vegetarian n)
> bplt <- barplot(vector food, names.arg = c("carnivore", "omnivore", "vegetarian") ,
col = c("red", "yellow", "green"), cex-axis = 2, cex.names = 2)> text(x= bplt, y= vector food+5, labels=as.character(vector food), xpd=TRUE, cex = 2)
```
The R environment: Data objects (Categorical Vectors)

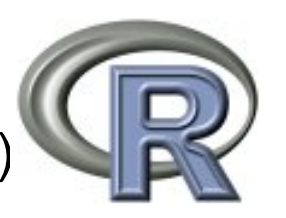

• Character vector contain words and character values. So, vectors that have elements with numbers and letters will be consider a character vector.

- > food <-birds MR\$Food # factor vector food
- > str(food)# it will give you the structure of the object: Factor w/ 3 levels...
- > class(food)# it will give you the class of the object: [1] "factor"
- > length (food)# it will give you the number of entries: [1] 533
- > food character <- as.character(food) #converts factor to character vector
- We can do counting calculations with character vectors

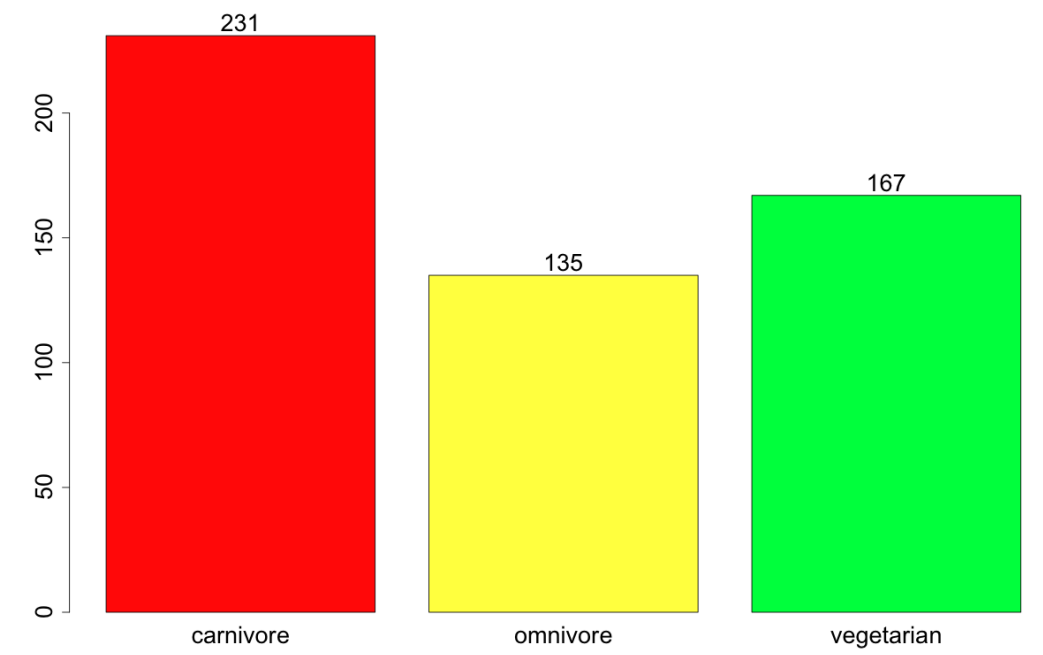

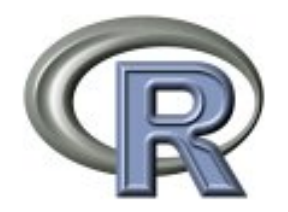

• Data frames are the single most important object in the R environment and most packages uses data frames to do their calculations

> str(birds\_MR)# Our input data is actually a data frame

'data.frame': 533 obs. of 12 variables: \$ Genus\_Species: Factor w/ 533 levels "Accipiter\_cooperi",..: 472 184 54 53 52 331 88 87 264 265 ... \$ Mass\_g : num 92400 38900 1377 2529 3137 ... \$ BMR\_kJ\_per\_h : num 209.7 126 14.2 19 16.6 ... : Factor w/ 4 levels "Diurnal", "Diurnal\_Nocturnal",..: 4 4 1 1 1 1 4 4 4 4 ... \$ Time : Factor w/ 4 levels "polar", "temperate", ..: 4 2 2 2 2 2 2 2 2 1 ... \$ Climate \$ Torpor : Factor w/ 2 levels "No", "Yes": 1 1 1 1 1 1 1 1 1 1 ... : Factor w/ 2 levels "No", "Yes": 1 1 1 1 1 1 1 1 1 1 ... \$ Migration : Factor w/ 2 levels "No", "Yes": 1 1 2 2 2 1 1 1 1 1 ... \$ Islands : Factor w/ 2 levels "No", "Yes": 1 1 1 1 1 2 1 1 2 2 ... \$ Mountains \$ Flightless : Factor w/ 2 levels "No", "Yes": 2 2 2 2 1 1 1 1 1 ... : Factor w/ 3 levels "carnivore", "omnivore",..: 2 2 1 1 1 3 3 3 3 3 ... \$ Food : Factor w/ 130 levels "Adams\_Brown\_1984",..: 127 64 71 71 71 128 114 45 47 84 ... \$ Reference

#### • We can refer to any value, or subset of values, in this data frame

```
> birds MR [100,3] #print element in row 100 and column 3 (i.e., [m,n] matrix notation)
> birds MR [100,] #print elements in row 100
> birds MR [,3] #print elements in column 3 (i.e., BMR kJ per h variable)
> birds MR [1:10,1] #print elements in the first 10 rows
```
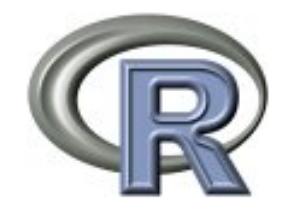

- Accessing data frame information
- > dim(birds MR)# dimensions of data frame in rows by column in [m,n] matrix notation
- $>$  names(birds MR) # Get the names of variables in the data frame
- $>$  summary(birds MR) # basic statistics of the variables in the data frame

### • Dealing with missing data in data frame

- > birds MR incomplete cases <- birds MR[!complete.cases(birds MR),]# rows with missing #values
- > birds MR complete cases <- birds MR [complete.cases(birds MR),] # delete rows with # incomplete data
- > birds MR complete cases 2 <- na.omit(birds MR) # similar to process as above

How many species were eliminated?

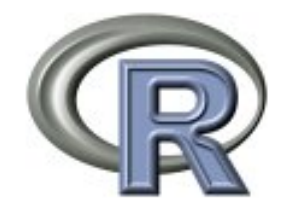

• Subsetting data frame into other data frames

> birds nocturnal temperate <- subset(birds MR, Time=='Nocturnal' & Climate == 'tropical')

# this will select rows (species) that are both Nocturnal and tropical. # Notice the lower and upper case of the names, they need to be exact as is in the data # frame

> birds big <- subset(birds MR, Mass g>1000) # this will select species with more 1000 g

> birds big temperate <- subset(birds MR, Mass q > 1000 & Climate == 'temperate')

> birds big not temperate <- subset(birds MR, Mass g > 1000 & !Climate == 'temperate')

# Notice the ! Indicating that we do not want the species that are temperate

> birds temperate polar <- subset(birds MR, Climate %in% c('temperate', 'polar'))

# Notice the %in% that indicate 'nested' in Climate variable states: temperate and polar

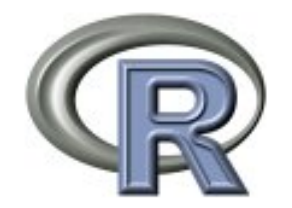

• We can create new variables in data frame that include calculations between other variables in data frame

- > birds MR\$Mass specific BMR kj per h q <- birds MR\$BMR kJ per h/birds MR\$Mass q
- $>$  head(birds MR) #a new column with the new calculated variable will appear
- > birds\_MR\$size <- ifelse(birds MR\$Mass g > 1000, "big bird", "small bird")

```
#ifelse function is useful (see ?ifelse). Notice its use ifelse(test, yes, no)
```
> head(birds MR) #a new column with the new categorical variable will appear

• Some basic statistical functions

> mean(birds MR\$Mass q) # you can get this from the summary() function > sd (birds MR\$Mass q)  $#$  standard deviation  $> min(birds MR$Mass g) # minimum value$ > max(birds MR\$Mass q)  $#$  maximum value

```
> birds MR$log10Mass q <- log10(birds MR$Mass q)
> birds MR$log10BMR <- log10(birds MR$BMR kJ per h)
```
 $#$ we needed to transform this variables for log-log calculations necessary for Mass-BMR regressions

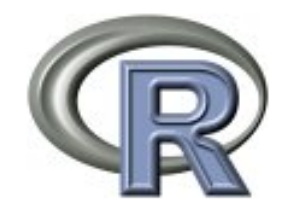

• Some basic statistical functions

> cor(birds MR\$log10Mass q, birds MR\$log10BMR , method = c("pearson"))

[1] 0.9711327 #?cor to understand the use of this function

```
> cor.test( ~ birds_MR$log10Mass_g + birds_MR$log10BMR, data=birds_MR)
```

```
Pearson's product-moment correlation
```

```
data: birds_MR$log10Mass_g and birds_MR$log10BMR
t = 93.8134, df = 531, p-value < 2.2e-16
alternative hypothesis: true correlation is not equal to 0
95 percent confidence interval:
  0.9658656 0.9755971
sample estimates:
       cor
0.9711327
```
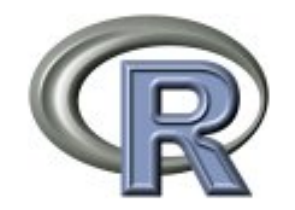

### • Scatter plot of our relationship between variables

```
> plot(birds_MR$log10Mass_g, birds_MR$log10BMR, main="Log-Log mass versus BMR", 
xlab="Log-Mass", ylab="Log-BMR", pch=19, cex.axis=1.5, cex.lab = 1.5)
>abline(lm(birds MR$log10BMR~birds MR$log10Mass g ), col="red", lwd = 4) # regression
line (y-x)>text(x= 2, y= 2, labels="Pearson's correlation r=0.97", cex = 1.5)
```
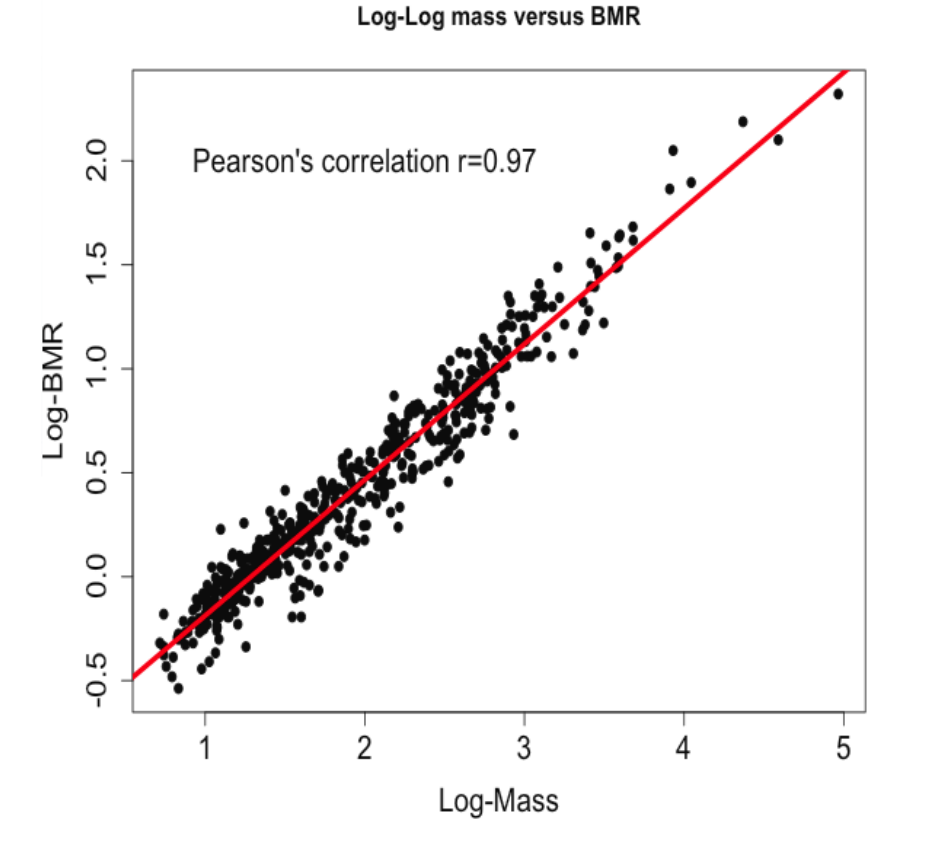

## The R environment: Other useful functions

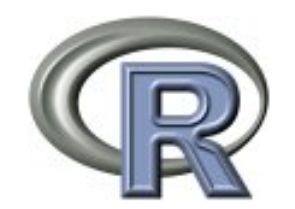

#### • Column selection from data frame

> birds MR based food <- data.frame(birds MR\$Food, birds MR\$log10Mass g, birds MR \$log10BMR) #this selects specific columns and crates a new data frame

```
> birds MR based food 2 <- birds MR [c("Food", "log10Mass g", "log10BMR")] #similar
results
```
> tail(birds MR based food) # check the last rows of this data frame

#### • Renaming columns of the data frame

```
> names(birds MR based food) <- c('food', 'log10Mass','log10BMR') #change the name of
variables
```
• Writing table to file

> write.table(birds MR, file="Birds mass BM McNab 2009 class csv updated.txt", col.names = TRUE, sep =  $"$ ,")

## The R environment: Functions

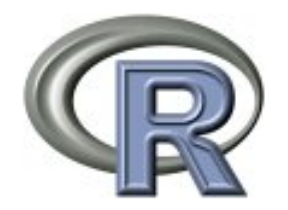

• You can make you own functions

function\_name <- function(arguments\_1, arguments\_2, ...) { expression…do something}

• Basic example function

```
> add two variables <- function (x,y) {
                     z \le -x + y z
 }
> add two variables(1,2)
> a <-sample(1:40, 6) #sample 6 numbers randomly from 1 to 40
> b < - sample(1:40, 6)
> add two variables(a,b)
> c <- add two variables(a,b)
> results <-data.frame(a,b,c)
> results
```
• Functions can be applied as loops

> lapply (birds MR, sd) # list of results of applying function in this case 'sd' to our data frame

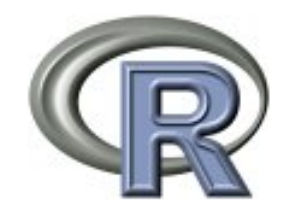

## The R environment: Exploring beyond

### • Even a better correlation plot using 'gaplot2' package

```
install.packages("ggplot2")
install.packages("plyr")
library(ggplot2)
library(plyr)
birds MR based food <- data.frame(birds MR$Food, birds MR$log10Mass q, birds MR$log10BMR)
head(birds MR based food)
names(birds MR based food) <- c('food', 'log10Mass','log10BMR') #change the name of variables
cor func \leq function(x) #we can build our own function to do correlations for specific groups
\{ return(data.frame(COR = round(cor(x$log10Mass, x$log10BMR), 4))) }
ddply(birds MR based food, .(food), cor func) #ddply is a loop function that allows to run groups of data
                                               #based on grouping variable (food)
cor by food <- ddply(birds MR based food, .(food), cor func) #ddply is a loop function that allows to run
groups of data based on grouping variable (food)
qqplot(data = birds MR based food, aes(x = log10Mass, y = log10BMR, group=food, colour=food)) + #define x
and y variables, grouping variable, coloring varaible
            geom smooth(method = "lm", se=FALSE, aes(fill = food), formula = y \sim x) + #define the method
for regression in this case lm (least square regression), color by food type
            geom point(aes(shape = food, size = 2)) +annotate("text", x = 1, y = 2.5, label = "carnivore R=", color="red") +
            annotate("text", x = 1.5, y = 2.5, label = as.character(cor by food[1,2]), color="red") +
            annotate("text", x = 1, y = 2, label = "ominivore R=", color="darkgreen") +
           annotate("text", x = 1.5, y = 2, label = as.character(cor by food[2,2]), color="darkgreen") +
            annotate("text", x = 1, y = 1.5, label = "vegetarian R=", color="blue") +
            annotate("text", x = 1.5, y = 1.5, label = as.character(cor by food[3,2]), color="blue")
ggsave("correlations food.pdf", width = 16, height = 9, dpi = 120) #it will save the graph as a pdf
```
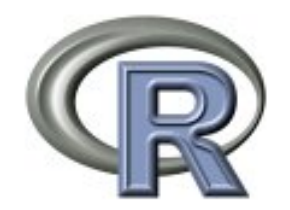

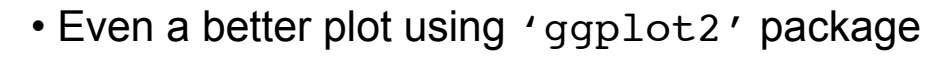

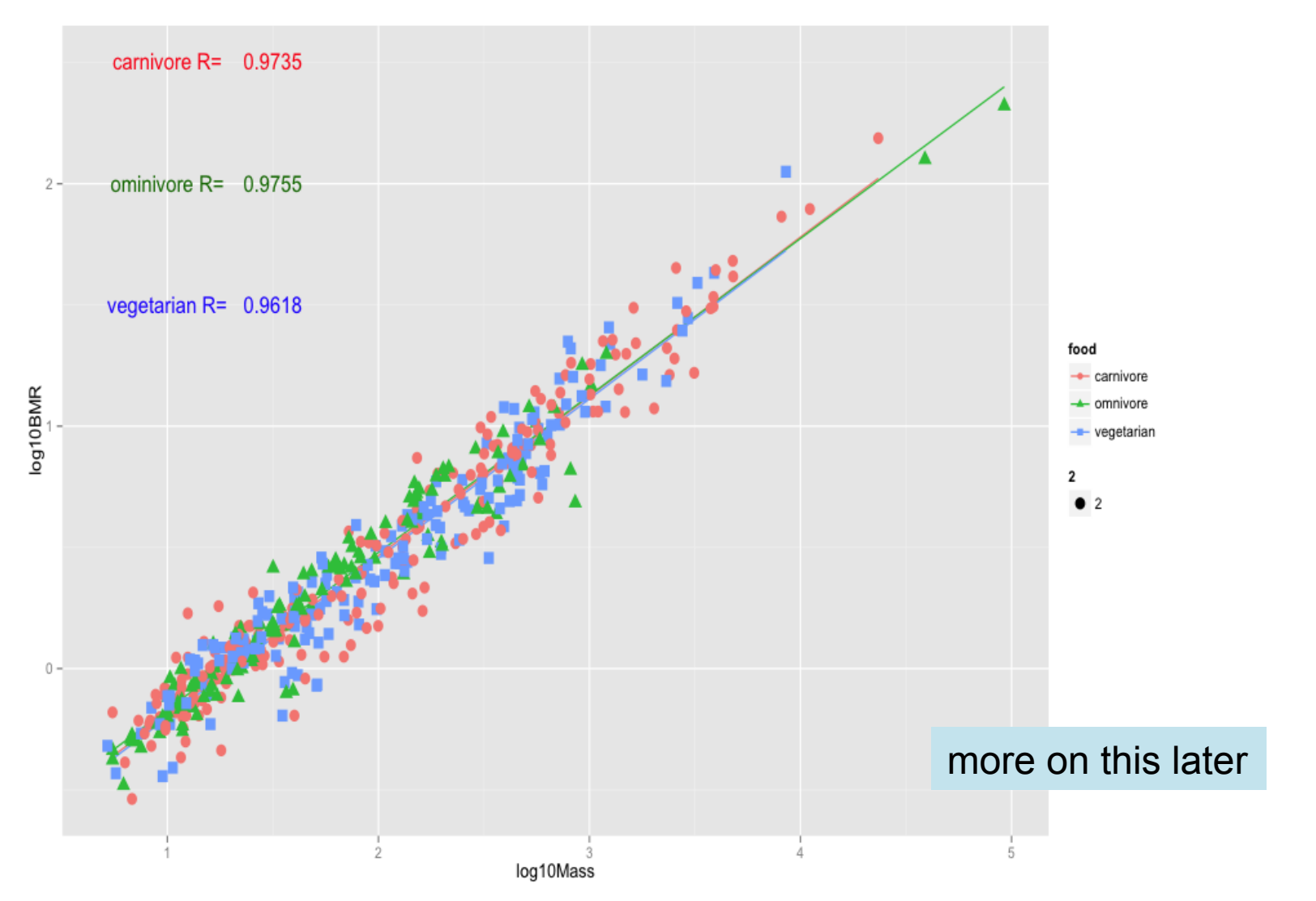